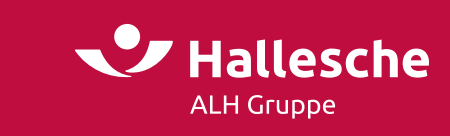

# **Information zur Einrichtung einer neuen Lohnart für die Beiträge der bKV in Sage**

Die Beiträge zur arbeitgeberfinanzierten bKV stellen eine Erhöhung des Einkommens bei jedem einzelnen Mitarbeitenden dar. Dies kann im Lohnbuchhaltungssystem einfach und schnell umgesetzt werden. Der hierfür notwendige Prozess wird nachstehend anhand des Programmes Sage als Leitfaden für Sie dargestellt.

Benötigt wird eine Lohnart mit Folgelohnart für die bKV, damit sich der Nettobetrag bei der Abrechnung nicht ändert (Lohnart 50 mit Folgelohnart 450).

Wenn Nettobezüge neben Bruttobezügen bezahlt werden, ist bei den erforderlichen Lohnarten die Brutto-Aufteilung (FI 5): 12 = laufender Nettobezug, 14 = einmaliger Nettobezug entscheidend. Die Lohnarten sind als SV-und steuerpflichtig zu deklarieren. Legen Sie mit den entsprechenden Schlüsselungen eine neue Nettolohnart an. Sie können z. B. die Lohnart "Nettogehalt" aus Ihrer Datenbank übernehmen.

## **Standard-Bruttolohnart**

Der hochgerechnete Bruttolohn – aus einem laufenden oder einmaligen Nettobezug – wird unter der System-Lohnart 8991 "Brutto aus Nettolohn" auf den Auswertungen ausgewiesen. Wenn mehrere Netto-Lohnarten (auch laufend und einmalig) erfasst werden, werden die hochgerechneten Bruttobeträge kumuliert unter dieser System-Lohnart ausgewiesen.

## **Individuelle Bruttolohnart/en**

Wenn der hochgerechnete Bruttolohn jeder Netto-Lohnart unter einer individuellen Brutto-Lohnart ausgewiesen werden soll, speichern Sie im Feld B-Alternative/Netto ind. (FI 77) der Netto-Lohnart die Kennziffer 1 und die individuelle Lohnartennummer der Brutto-Lohnart im Feld Faktor 1 (FI 23). Vergessen Sie hierbei auch nicht die Kennziffer 1 im Feld Definition Faktor 1 (FI 110). Als individuelle Brutto-Lohnarten können Sie hierbei z. B. auch Ihre Standard-Brutto-Lohnarten wie Gehalt oder – bei Einmalbezügen – Weihnachtsgeld usw. verwenden.

#### **Überprüfung**

- Sicherstellung, dass unter Stammlohnarten ein "laufender Bezug" hinterlegt ist.
- Sicherstellung, dass unter Versteuerung/Verbeitragung "Netto auf Brutto" ausgewählt ist.

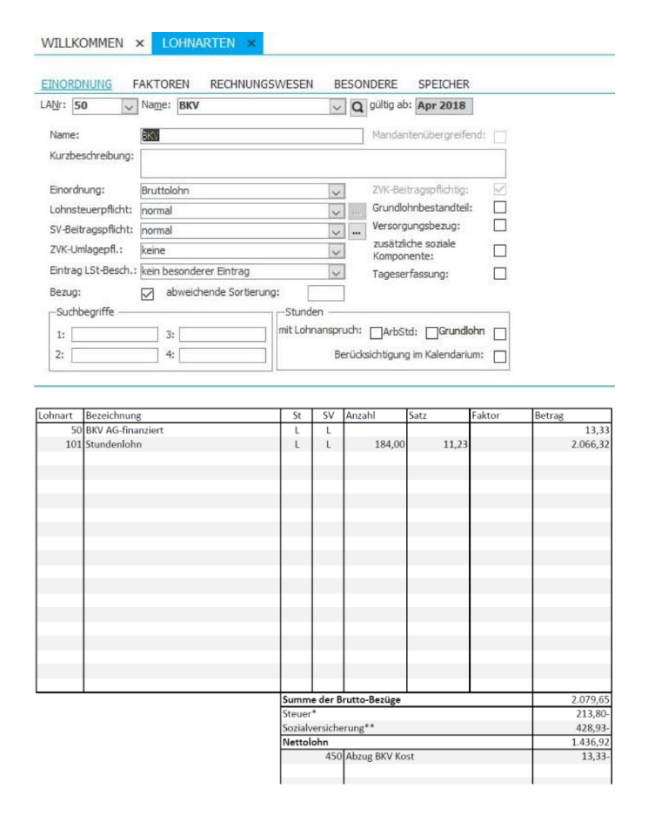

#### **Hinweis:**

Sollte bereits eine bAV-Automatik hinterlegt sein, setzten Sie sich bitte mit uns in Verbindung. Bitte beachten Sie auch, dass es sich hierbei um eine Information handelt, für fachliche Auskünfte wenden Sie sich an Ihren Steuerexperten.